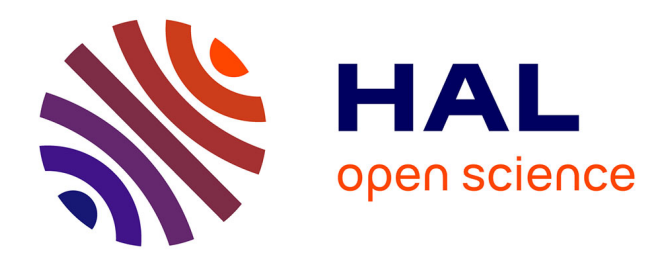

## **Create software deposit in HAL**

Morane Gruenpeter, Jozefina Sadowska, Estelle Nivault, Alain Monteil

### **To cite this version:**

Morane Gruenpeter, Jozefina Sadowska, Estelle Nivault, Alain Monteil. Create software deposit in HAL: User guide and best practices. [Technical Report] Inria; CCSD; Software Heritage. 2022. hal-01872189v2

### **HAL Id: hal-01872189 <https://inria.hal.science/hal-01872189v2>**

Submitted on 13 Apr 2022

**HAL** is a multi-disciplinary open access archive for the deposit and dissemination of scientific research documents, whether they are published or not. The documents may come from teaching and research institutions in France or abroad, or from public or private research centers.

L'archive ouverte pluridisciplinaire **HAL**, est destinée au dépôt et à la diffusion de documents scientifiques de niveau recherche, publiés ou non, émanant des établissements d'enseignement et de recherche français ou étrangers, des laboratoires publics ou privés.

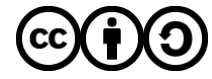

[Distributed under a Creative Commons Attribution - ShareAlike 4.0 International License](http://creativecommons.org/licenses/by-sa/4.0/)

# Create software deposit in HAL

## User guide and best practices

Version 2.0 (March 2022)

Authors :

- Morane Gruenpeter [morane@softwareheritage.org](mailto:morane@softwareheritage.org)
- Jozefina Sadowska [jozefina.sadowska@inria.fr](mailto:josephine.sadowska@inria.fr)
- Estelle Nivault [estelle.nivault@inria.fr](mailto:estelle.nivault@inria.fr)
- Alain Monteil [alain.monteil@inria.fr](mailto:alain.monteil@inria.fr) <sup>1</sup>

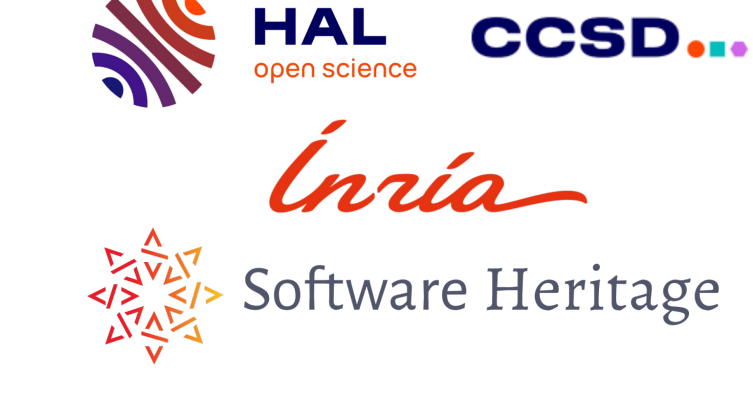

## **Table of contents:** Create software deposit in HAL

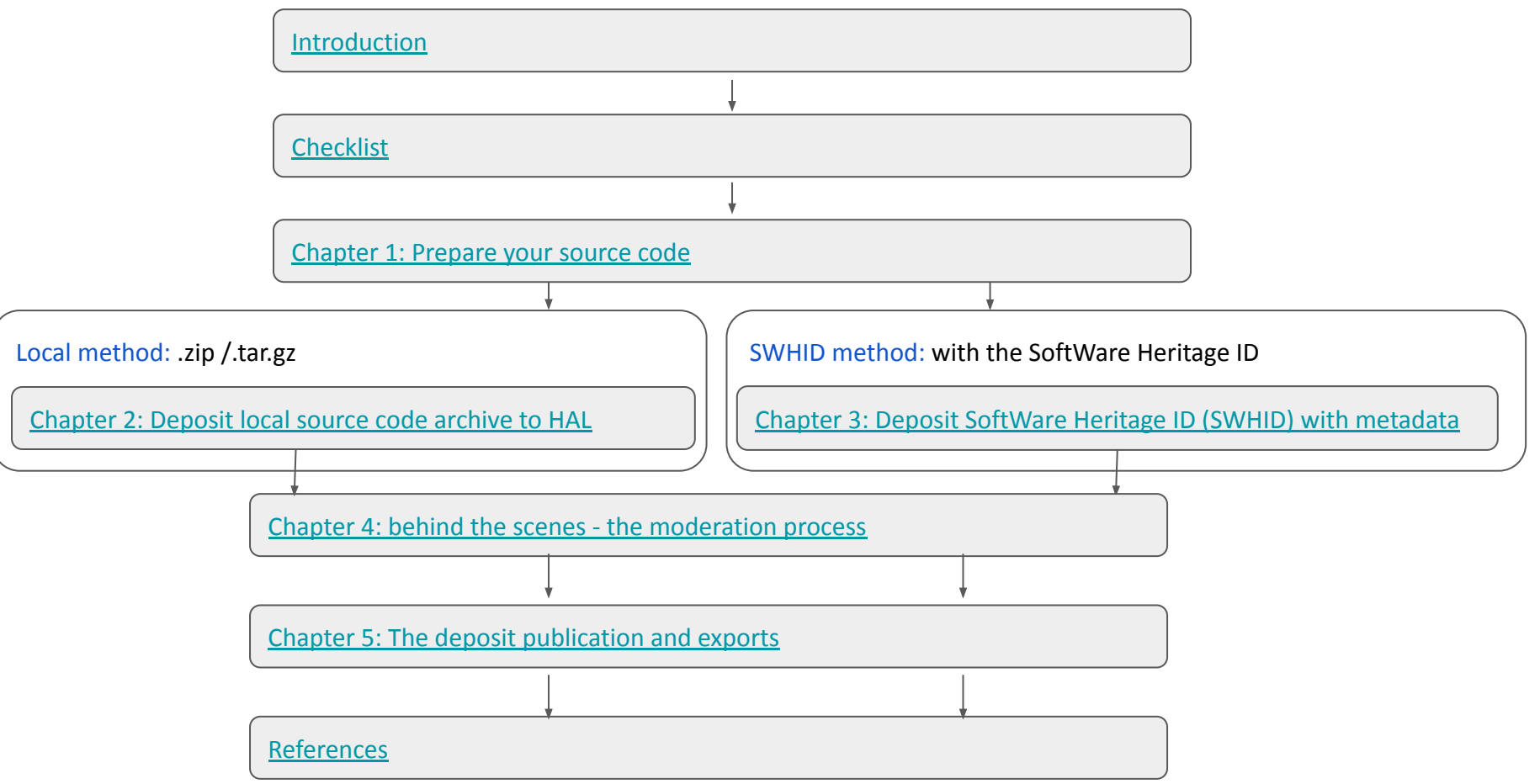

## **Introduction: why deposit on HAL?**

- ★ Archive software in HAL and in SWH
	- Better visibility for software in open science context
	- Long term preservation HAL and SWH have a long term preservation service
- $\star$  Identify
	- the software artifacts with a **SWHID** (SoftWare Heritage Identifier)
	- the metadata record and citation with the **HAL-ID**
- ★ Describe source code with verified metadata
	- Moderation and control of the metadata by librarians and/or curators
- $\star$  Cite the software deposit with a complete citation
	- Several exports format make it easier for citation

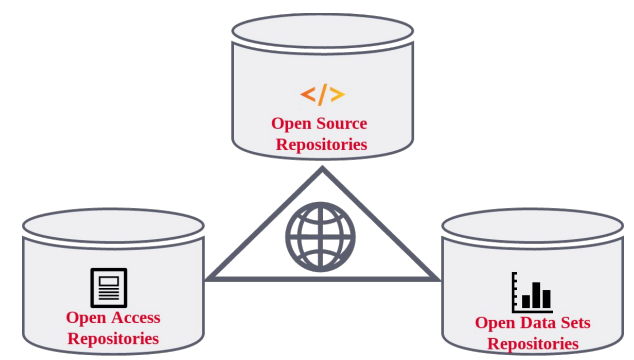

*The three pillars of Open Science, Software Heritage CC-By 4.0 2019*

## **Introduction: What software object to deposit in HAL?**

**Use cases**

- $\star$  The source code of the software (not compatible for executables)
- $\star$  Software that was developed in academia for research purposes
- $\bigstar$  Only the software creators/authors of the software or their representatives can deposit software in HAL

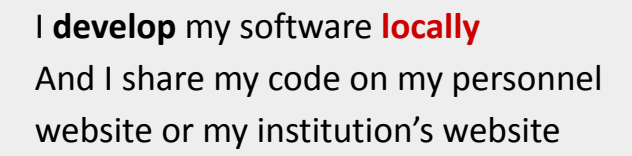

I **develop** my software on a **collaborative plateforme** using a **version control system** (on GitHub, GitLab, Bitbucket...)

**Local method: deposit .zip /.tar.gz | | | | | | | SWHID method: deposit SWHID with metadata** 

## <span id="page-5-0"></span>**Introduction: The deposit steps**

- $\rightarrow$  Deposit on HAL
	- Local method or the SWHID method
- $\rightarrow$  Validation of the form by the contributor
- $\rightarrow$  Deposit in progress waiting for verification
	- Dialogue between contributor and moderator
- $\rightarrow$  Validation of the deposit by the moderator
- $\rightarrow$  Deposit published on HAL and transfer to SWH
- $\rightarrow$  Export formats
	- **Citation**
	- BibTeX
	- codemeta.json
	- **TEI**

## <span id="page-6-0"></span>**Checklist depending on use case**

- **1. Prepare your source code (locally)**
	- ❏ AUTHORS, LICENSE & README files
	- ❏ Compress documents into .zip / .tar.gz
- **2. Deposit compressed archive**
- **3. Complete metadata**
	- ❏ Choose deposit type
	- ❏ Add generic metadata
	- ❏ Add software specific metadata
	- ❏ Add authors
	- ❏ Validate deposit

### **Local method: deposit .zip /.tar.gz | SWHID method: deposit SWHID with metadata**

- **1. Prepare your source code (in code repository)**
	- ❏ AUTHORS, LICENSE & README files
	- ❏ Codemeta.json file
	- ❏ [Save code now](https://save.softwareheritage.org/) on Software Heritage
	- ❏ Choose SoftWare Heritage IDentifier (SWHID)
- **2. Deposit SWHID in HAL interface**
- **3. Complete metadata**
	- ❏ Add domain
	- ❏ Control entries from codemeta
	- ❏ Add authors
	- ❏ Validate deposit

# <span id="page-7-0"></span>**Chapter 1: Prepare the source code for archival**

## **1.1 Prepare your code**

### 1.1.1 Add the following files :

*these elements are verified by √* ∩ *the moderators*

- ❏ README
- ❏ AUTHORS ❏ LICENSE (Choose with the right holders of the software - [Here you can find the](https://spdx.org/licenses/)  $_{\text{Dossier-A72 Ko}}$ [SPDX reference list of licenses](https://spdx.org/licenses/))

### 1.1.2 **Local method:** create a compressed archive

.zip ou .tar.gz

*It is preferable to name the compressed file with the software name and version number*

### 1.1.3 **SWHID method:** use your version control system

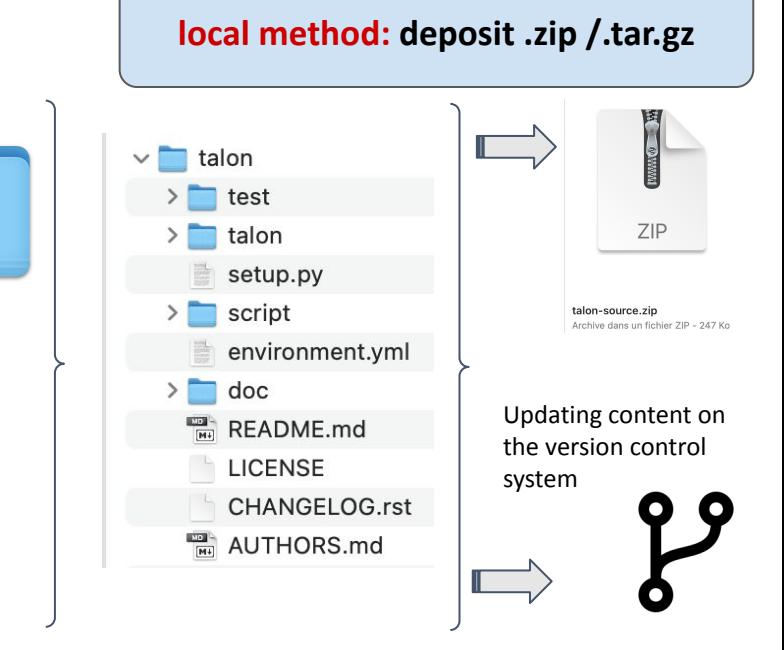

### **SWHID method: deposit SWHID with metadata**

## <span id="page-9-0"></span>**1.1.1 README file**

### ★ Mandatory:

- Software / project name
- Description of the software

### $\bigstar$  Recommended:

- Website
- Link to the documentation
- Contact & support
- List of functionalities
- Development environment
	- build, installation, requirements
	- How to execute the code
- ★ Possible:
	- Usage How to use the code
	- News about the project
	- Visuals

References: [Software Release Practice HOWTO by Eric Steven Raymond](https://www.tldp.org/HOWTO/html_single/Software-Release-Practice-HOWTO/) and [Make a README](https://www.makeareadme.com/)

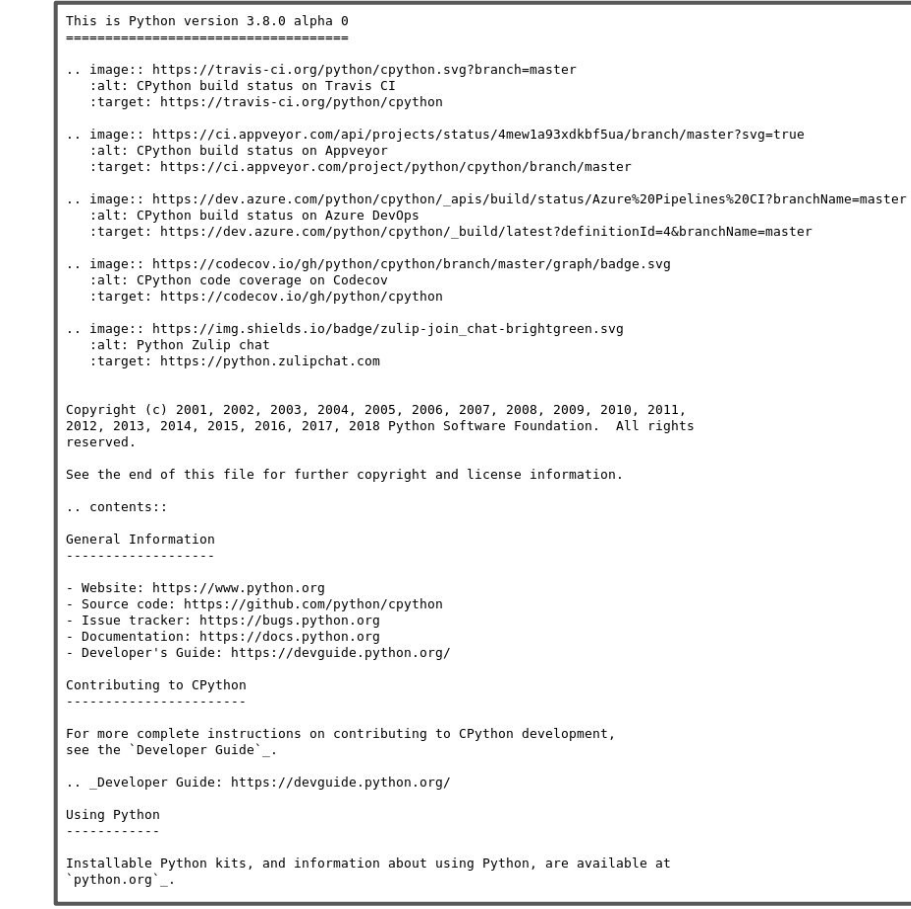

### Readme from the CPython project archived on SWH :

[swh:1:cnt:970f62e6938908a9caaaa0a07fe425bd3976c101;origin=https://github.com/](https://archive.softwareheritage.org/swh:1:cnt:970f62e6938908a9caaaa0a07fe425bd3976c101;origin=https://github.com/python/cpython/) 9 [python/cpython/](https://archive.softwareheritage.org/swh:1:cnt:970f62e6938908a9caaaa0a07fe425bd3976c101;origin=https://github.com/python/cpython/)

## <span id="page-10-0"></span>**1.1.2 AUTHORS files**

- $\star$  Identify the people involved in the creation of the software who should be credited for the creative work
	- Others contributors can be identified in a separate file or list, called "contributors"
- Note all the authors in the file and on the form
- $\bigstar$  The people that are noted on the HAL form and on the AUTHORS file, have authors right on the source code
- $\star$  You can use the following file names for this file: AUTHORS, AUTHORS.md, AUTHOR.rst, CONTRIBUTORS, CREDITS, CITATION, CITATION.cff, etc.

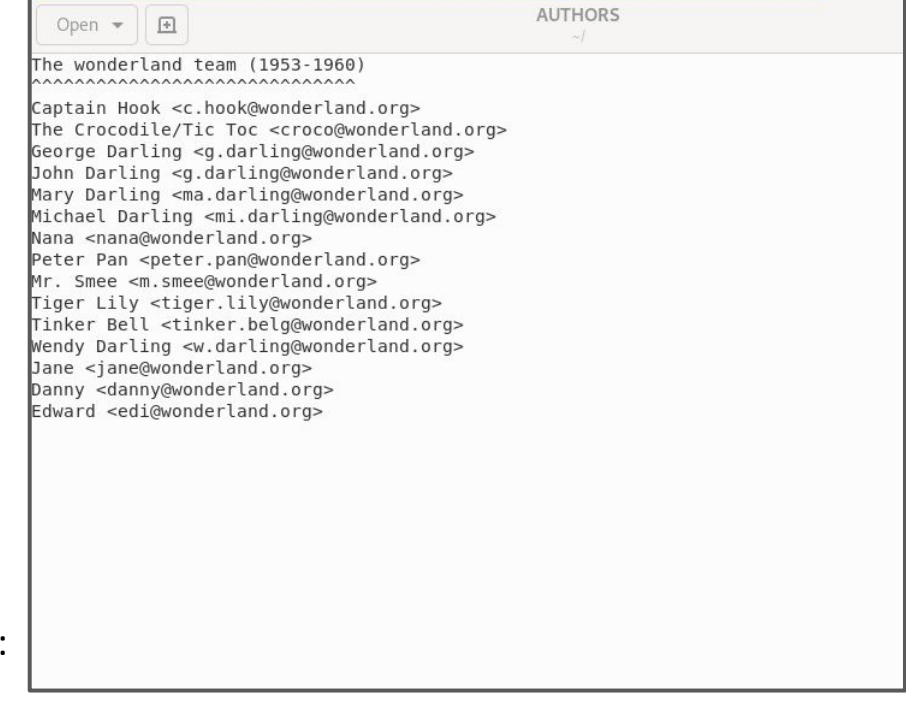

## <span id="page-11-0"></span>**1.1.3 Fichier LICENSE**

- $\star$  Before depositing the source code, you must choose a license with the appropriate rights owner
	- at INRIA, the CPPI is the best service to discuss the license question
	- Consult the appropriate service in your institution
- $\bigstar$  If you have more than one license create a LICENSES/ directory with all licenses
- $\star$  Note the same license/s in the HAL form's metadata
	- The compatibility between the license in the form and in the code is verified by the moderators
	- The contributor is responsible of the compatibility between licenses (between code and dependencies)

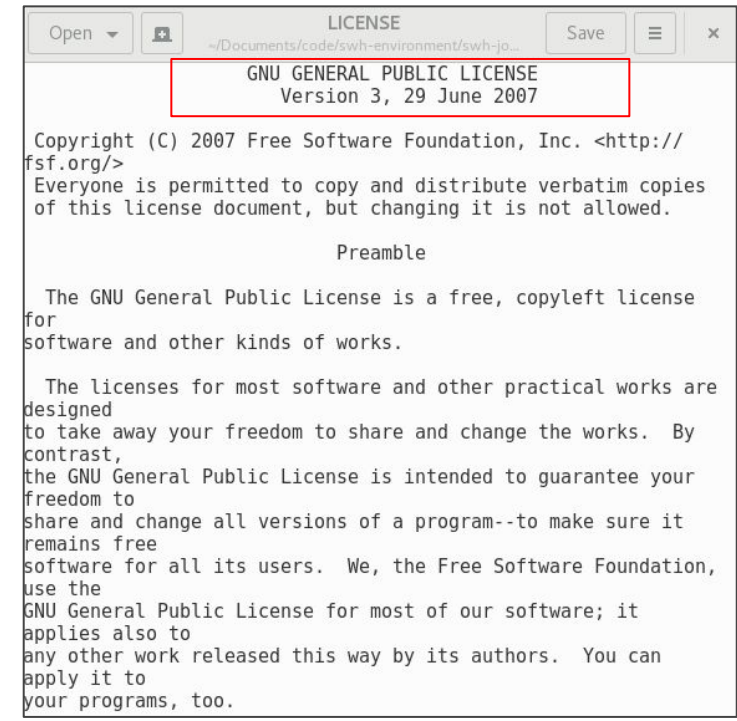

### Resources to help review different licenses & practices:

- <https://choosealicense.com/>
- <https://reuse.software/>

# <span id="page-12-0"></span>**Chapter 2: Deposit local source code**

**local method: deposit .zip /.tar.gz** 

## **The local method deposit**

- ➔ One compressed **archive** containing source code (mostly text files)
- ➔ A collection of **metadata**
	- Generic metadata
	- Software specific metadata

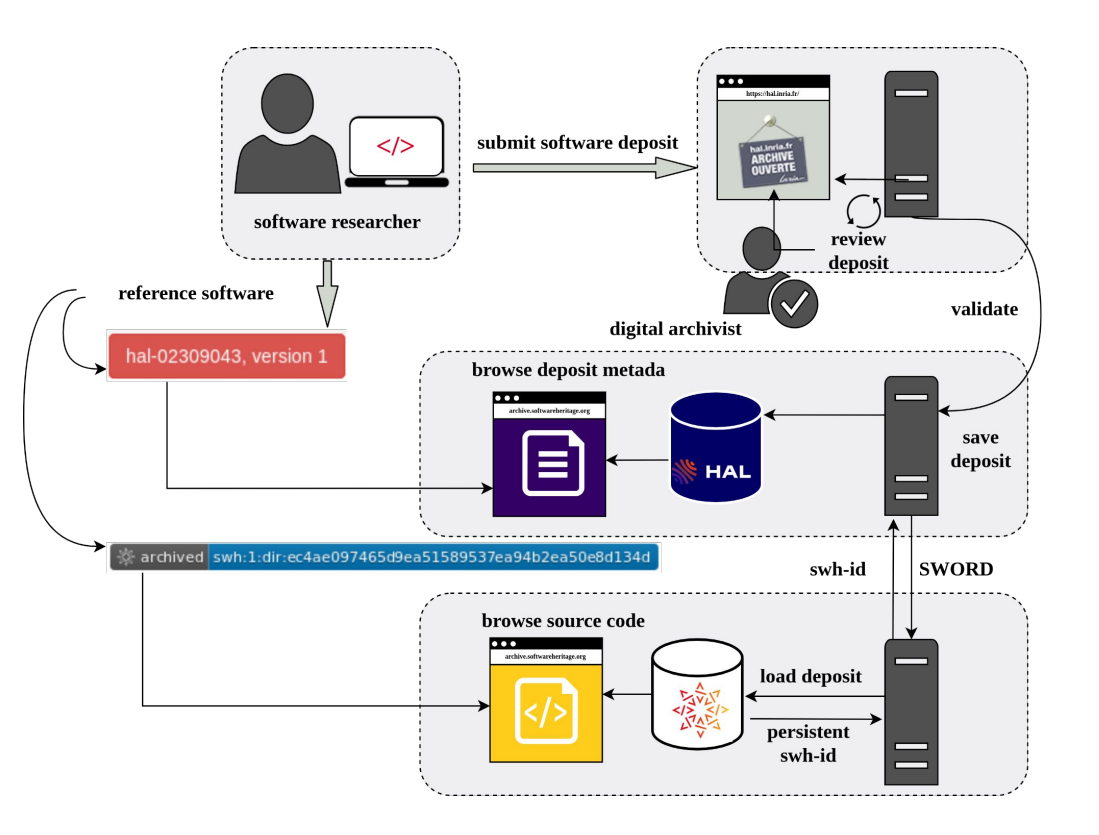

## **2.1: Deposit the files**

After logging in into HAL, use the "submit" tab , Drag and drop or click to upload compressed file.

Note that it is not possible for the software deposit to submit more than one compressed file.

The archive (.zip, .tar.gz) MUST contain all files and shouldn't be decompressed before validation.

The archive (.zip, .tar.gz) shouldn't contain another archive (.zip, .tar.gz).

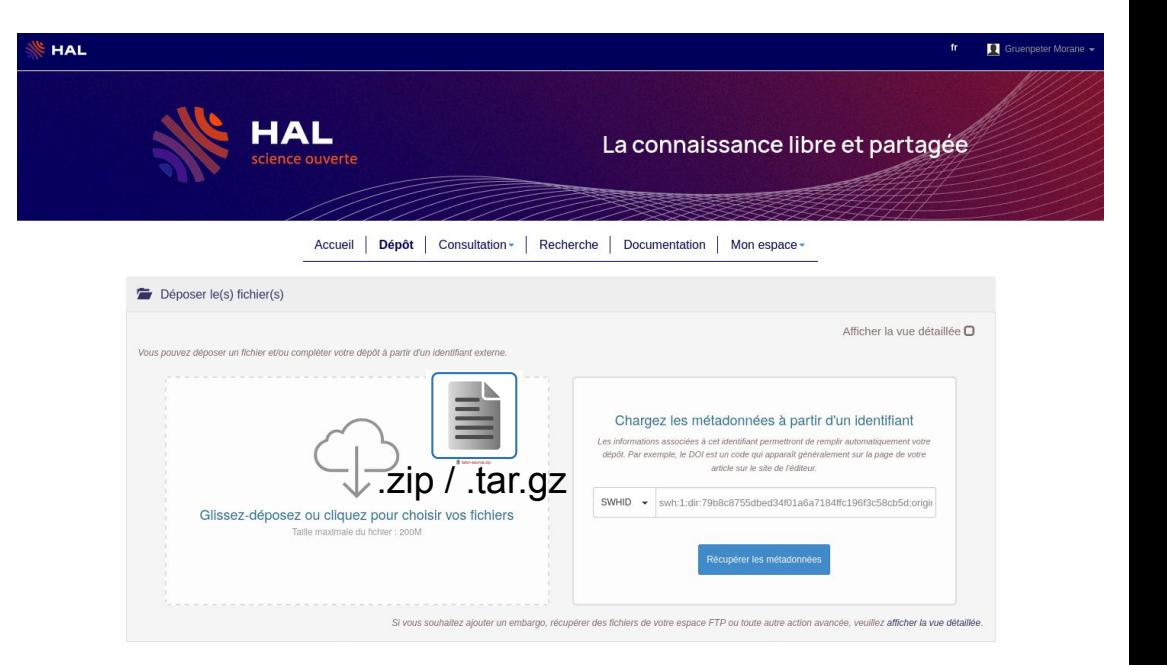

## **2.2: Complete the metadata**

 $\rightarrow$  2.2.1 Choose the document type\* : **Software** 

*To see the full list of properties check the checkbox on the top right*

*Mandatory properties are identified with a star (* **\*** *)*

- ➔ 2.2.2 Add the **general properties** :
	- Title \*
	- Domain \*
	- Description *(Il est recommandé d'avoir une description cohérente avec le contenu du fichier README)*
	- Keywords
	- Identifiers
	- Related data
	- Associated publications
	- Production date
	- Publisher
	- Institution

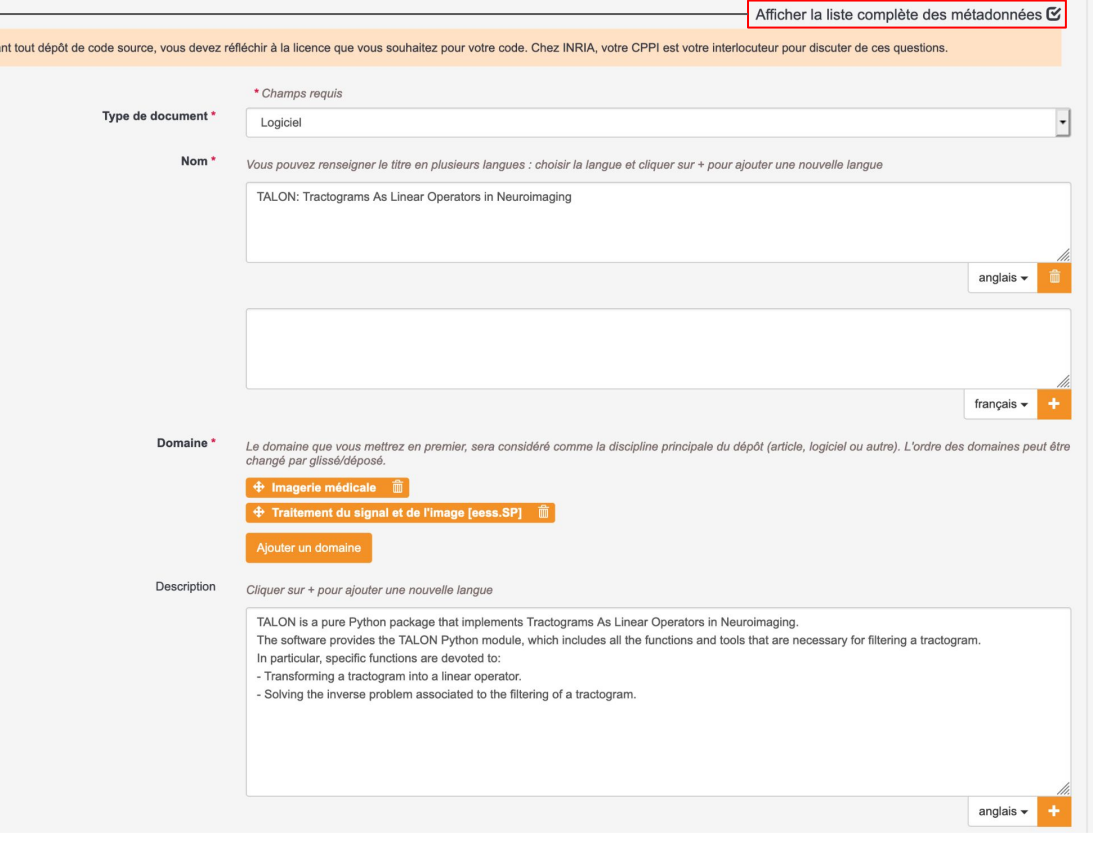

### ➔ 2.2.3 Add **software specific metadata** :

- Licenses\* (based on the SPDX reference list, it is also possible to enter a license that is not in this list)
- Programming language
- Code repository
- Platform/OS environment
- Version
- Development status
- Runtime Platform

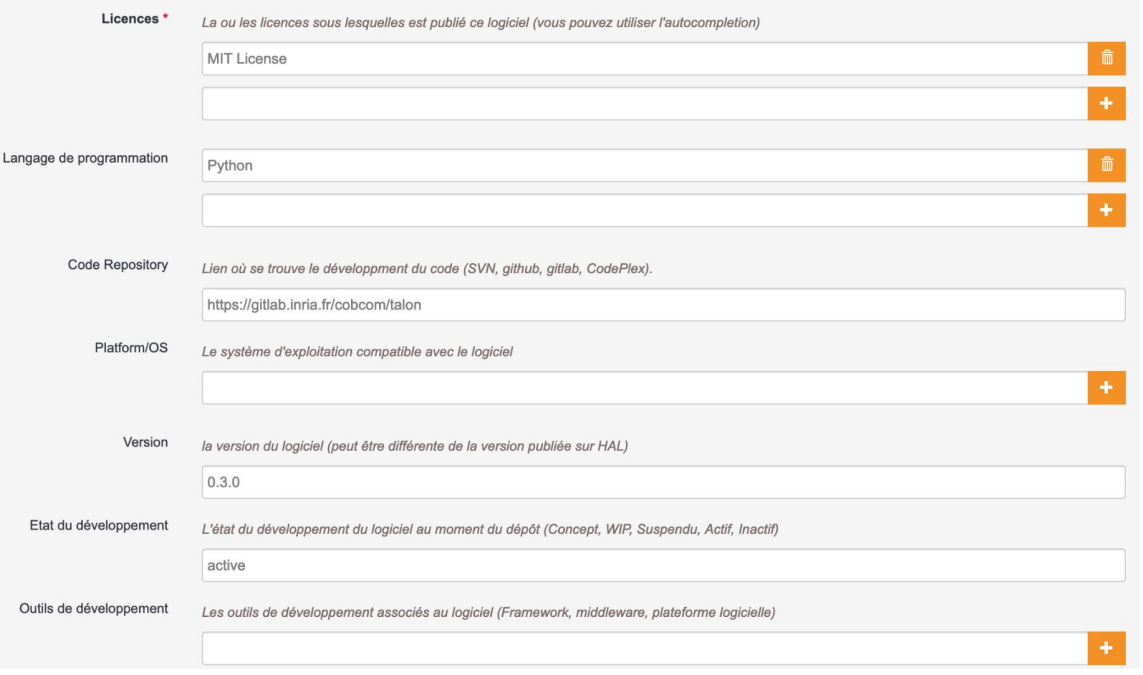

## **2.3 Complete information about author(s)**

- $\rightarrow$  Add the author(s)
- ➔ Add affiliation for each author *(at least one author must be affiliated)*

- It is possible to add different authors and add a role (development, maintenance, design, architecture, debugging, documentation, test, support, management).

- It is necessary to add all authors from the AUTHORS file.

- You may add a CONTRIBUTORS file for people who participated in the creation of the software but are not considered authors.

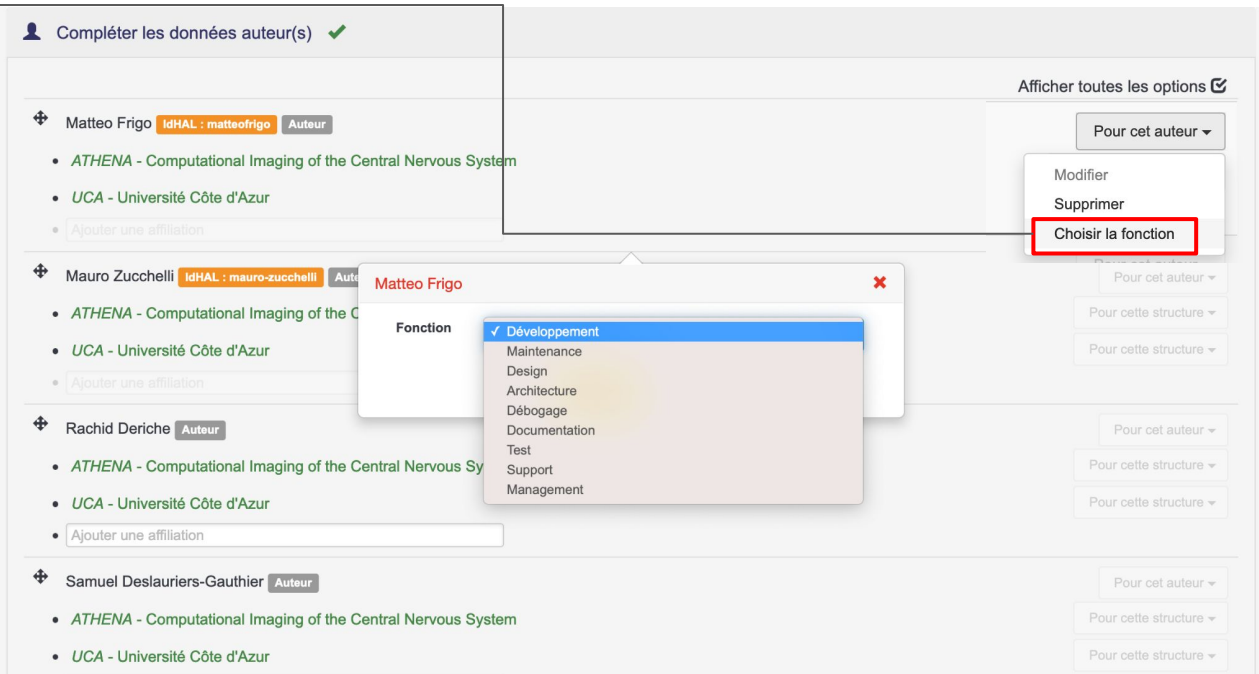

## **2.4 Submit the deposit**

- ➔ Accept transfer to Software Heritage and contribute to largest software source code arch in the world.
- $\rightarrow$  Accept HAL's conditions

→ Click on "Upload" submit

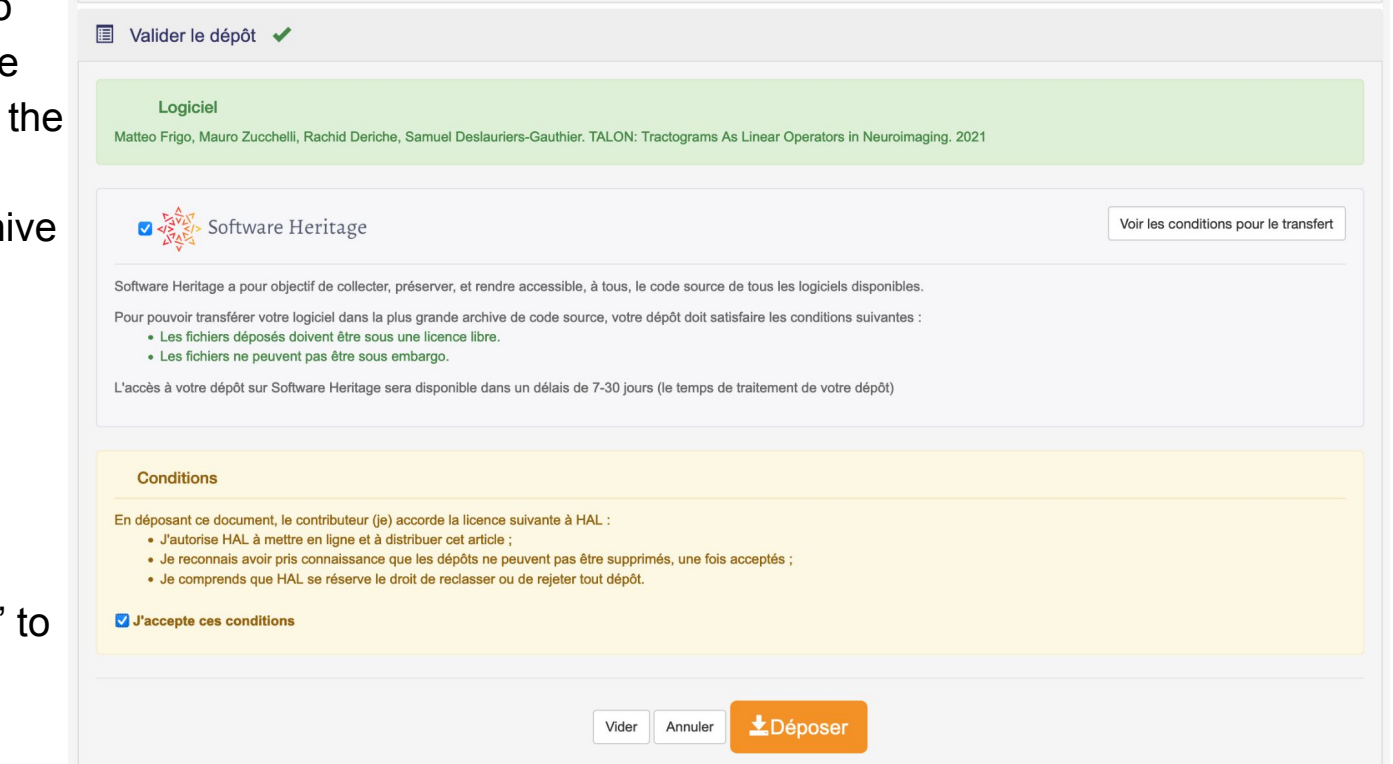

# <span id="page-19-0"></span>**Chapter 3: Deposit SoftWare Heritage ID (SWHID) with metadata**

**SWHID method: deposit SWHID with metadata** 

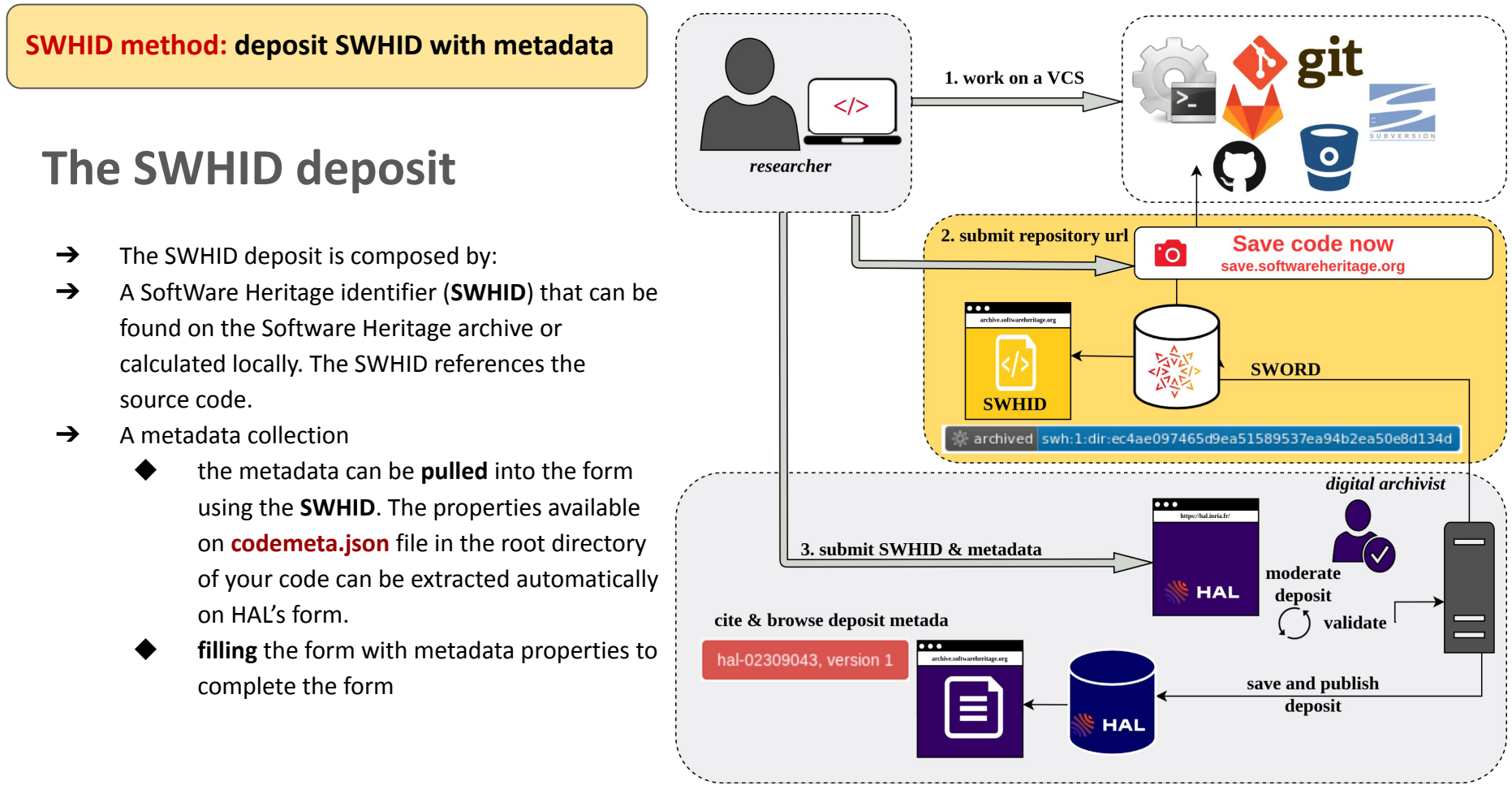

 $*VCS = Version Control System$  20

## **3.1 Prepare the source code**

Before depositing on HAL you must prepare your source code on the collaborative development platform (GitHub, Gitlab, etc.).

The following elements are verified by a moderator

3.1.1 Add the following files to your source code and push to your `code repository`:

- ❏ README (see section [1.1.1 README file](#page-9-0))
- ❏ AUTHORS (see section [1.1.2 AUTHORS files\)](#page-10-0)
- ❏ LICENSE (see section [1.1.3 Fichier LICENSE](#page-11-0))

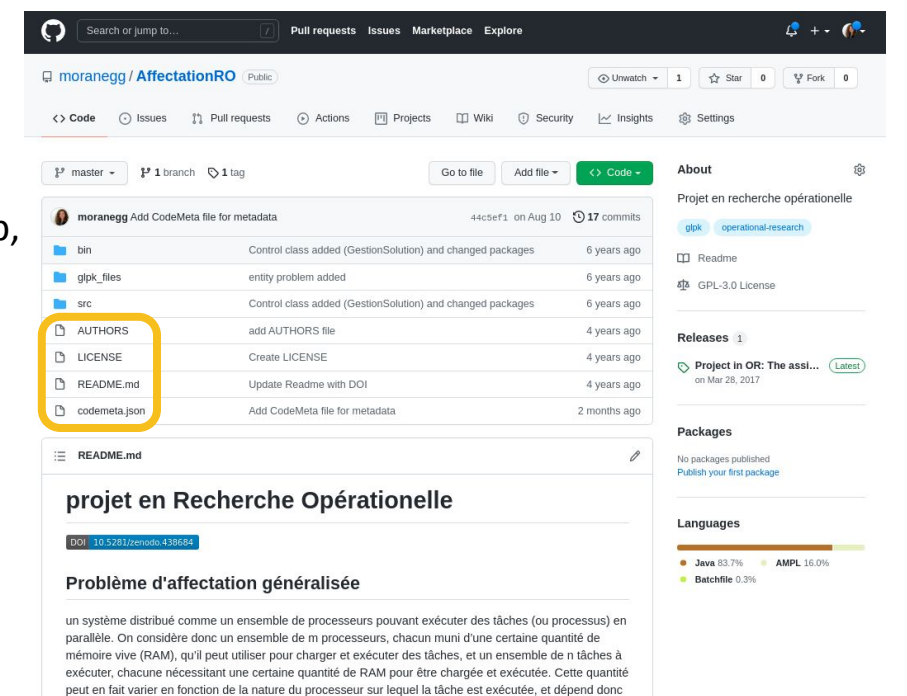

du choix de ce processeur. Enfin, à chaque couple (processeur, tâche), on associe un coût à payer pour exécuter cette tâche sur ce processeur, et à chaque couple de tâches on associe un coût de communication (coût à payer si ces deux tâches sont exécutées sur des processeurs différents).

❏ codemeta.json - isn't mandatory but useful to complete the form especially when using the SWHID method. 21

## **3.1.2 Why CodeMeta ?**

- A vocabulary extending schema.org
	- <https://codemeta.github.io/terms/>
- An academic community
- A crosswalk table enabling translations between different ontologies/vocabularies to CodeMeta

### **Tool to create a codemeta.json file**

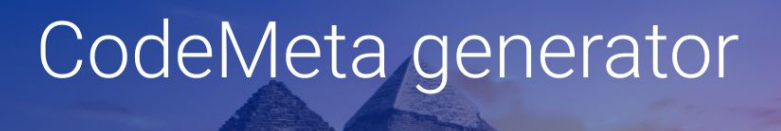

Most fields are optional. Mandatory fields will be highlighted when generating Codemeta.

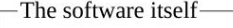

#### Name

My Software

the software title

### Description

My Software computes ephemerides and orbit propagation. It has been developed from early '80.

#### **Creation** date

YYYY-MM-DD

### First release date

YYYY-MM-DD

To create easily a codemeta.json file use the [online tool](https://codemeta.github.io/codemeta-generator/)

 $\triangleright$  [You can contribute here](https://github.com/codemeta/codemeta-generator)

## **3.1.3 CodeMeta file: an example**

```
 "@context": "https://doi.org/10.5063/schema/codemeta-2.0",
 "@type": "SoftwareSourceCode",
 "license": "https://spdx.org/licenses/AGPL-3.0",
 "codeRepository": "https://github.com/moranegg/AffectationRO",
 "dateCreated": "2014-01-01",
 "dateModified": "2019-06-26",
 "name": "AffectationRO- The assignment problem",
```
"version": "1.0.0",

{

}

 "description": "A java implementation for The Assignment Problem a distributed system as a set of processors that can perform tasks (or processes) in parallel. We therefore consider a set of m processors, each equipped with a certain amount of random access memory (RAM).\\r\\n We associate a cost to pay to perform this task on this processor, and each pair of tasks is associated with a communication cost. The Assignment problem works on minimizing the cost and maximizing the tasks performed.",

```
 "applicationCategory": "info",
       "releaseNotes": "First release with GLPK, in Beta testing",
       "developmentStatus": "concept",
       "keywords": [
              "distributed systems",
              "glpk",
              "optimisation",
              "OR"
      \mathbf{1},
       "programmingLanguage": [
              "Java"
      \frac{1}{2},
       "author": [
\left\{ \begin{array}{ccc} 0 & 0 & 0 \\ 0 & 0 & 0 \\ 0 & 0 & 0 \\ 0 & 0 & 0 \\ 0 & 0 & 0 \\ 0 & 0 & 0 \\ 0 & 0 & 0 \\ 0 & 0 & 0 \\ 0 & 0 & 0 \\ 0 & 0 & 0 \\ 0 & 0 & 0 \\ 0 & 0 & 0 \\ 0 & 0 & 0 \\ 0 & 0 & 0 & 0 \\ 0 & 0 & 0 & 0 \\ 0 & 0 & 0 & 0 \\ 0 & 0 & 0 & 0 & 0 \\ 0 & 0 & 0 & 0 & 0 \\ 0 & 0 & 0 & 0 & 0 \\ 0 & 0 & 0 & 0 "@type": "Person",
                     "@id": "https://orcid.org/0000-0002-9777-5560",
                     "givenName": "Morane",
                     "familyName": "Gruenpeter",
                     "email": "morane.gg@gmail.com",
                     "affiliation": {
                            "@type": "Organization",
                            "name": "Software Heritage"
 }
 }
\blacksquare
```
## **3.2 Save your code on Software Heritage**

**[https://archive.softwareheritage.org/](https://save.softwareheritage.org/)**

3.2.1 Verify if your **code repository** and the **specific version** you want to submit are already in Software Heritage

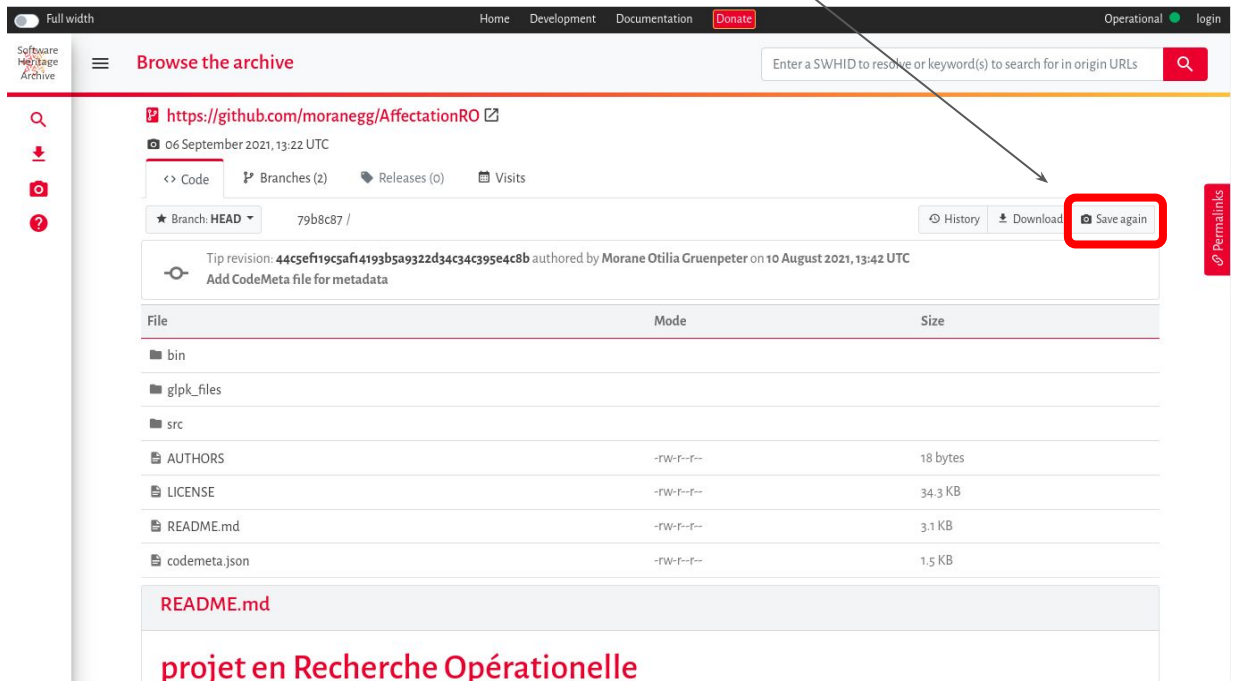

3.2.2 If your code isn't in Software Heritage- **Submit** the code repository url on the **Save Code Now:** 

**<https://save.softwareheritage.org/>**

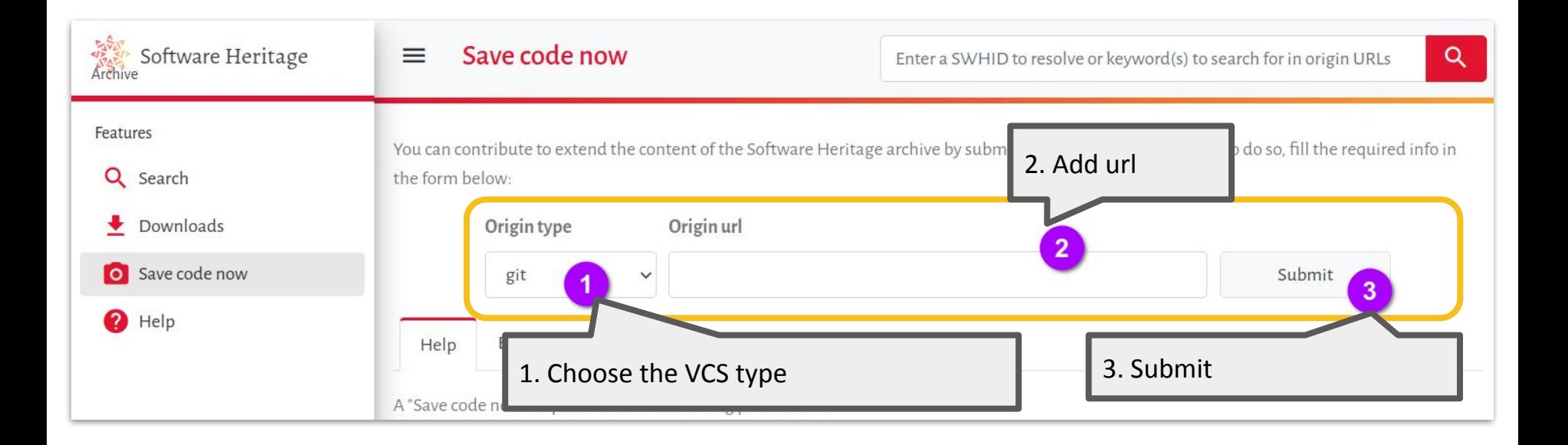

## **3.3 Choose a SWHID on the Software Heritage archive**

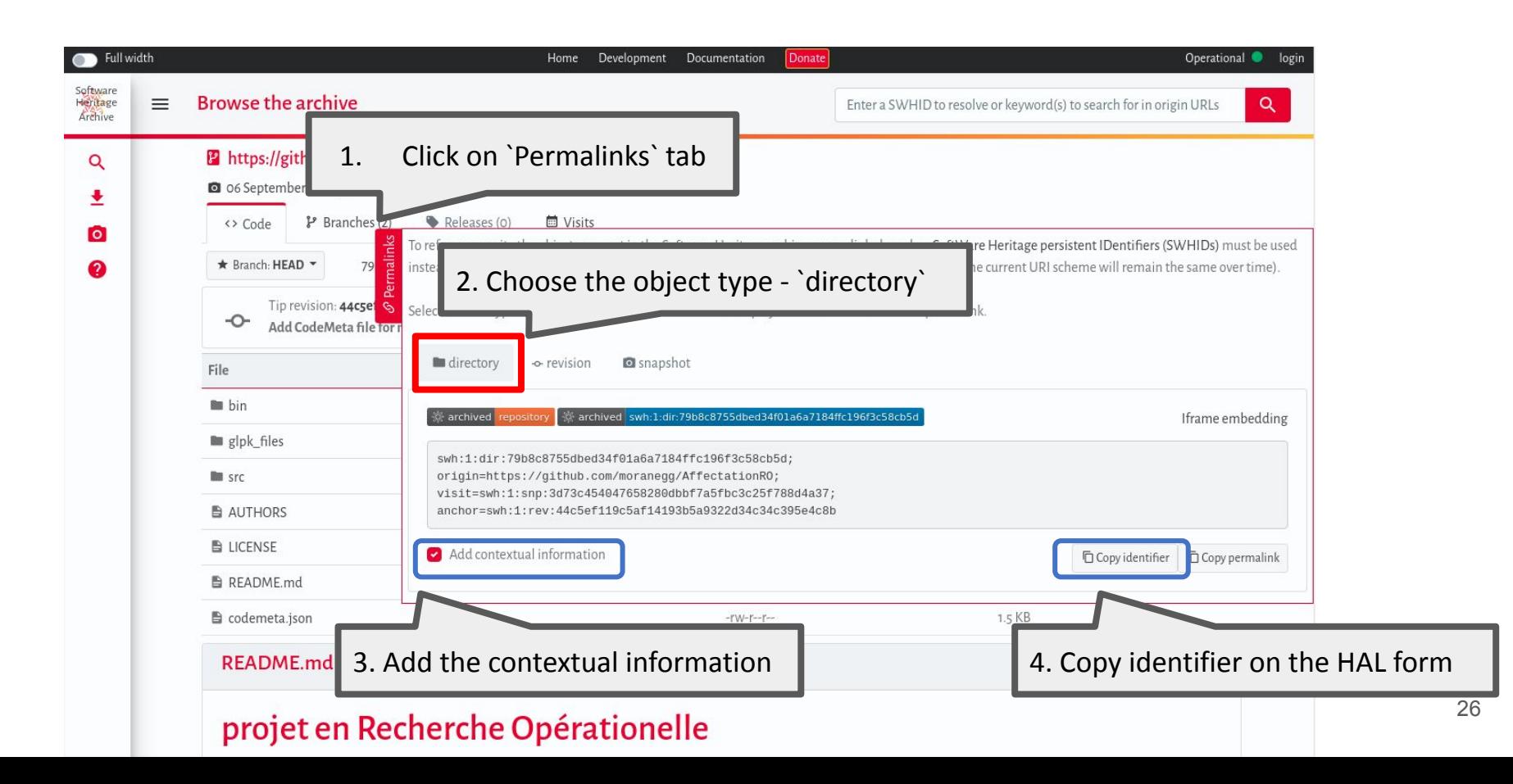

## **3.4 Deposit SWHID - the reference to the content**

- $\rightarrow$  Put the SWHID on the HAL form
	- Prefer a SWHID with contextual information (to keep the link with the contextual information)
	- If a codemeta.json is present in the root directory of the deposited SWHID - the HAL platform will pull the metadata automatically
- $\rightarrow$  Verify and complete metadata
	- Verify inserted metadata
	- Complete missing metadata
	- Choose domain
	- Verify authors and add affiliations
- ➔ Validate deposit

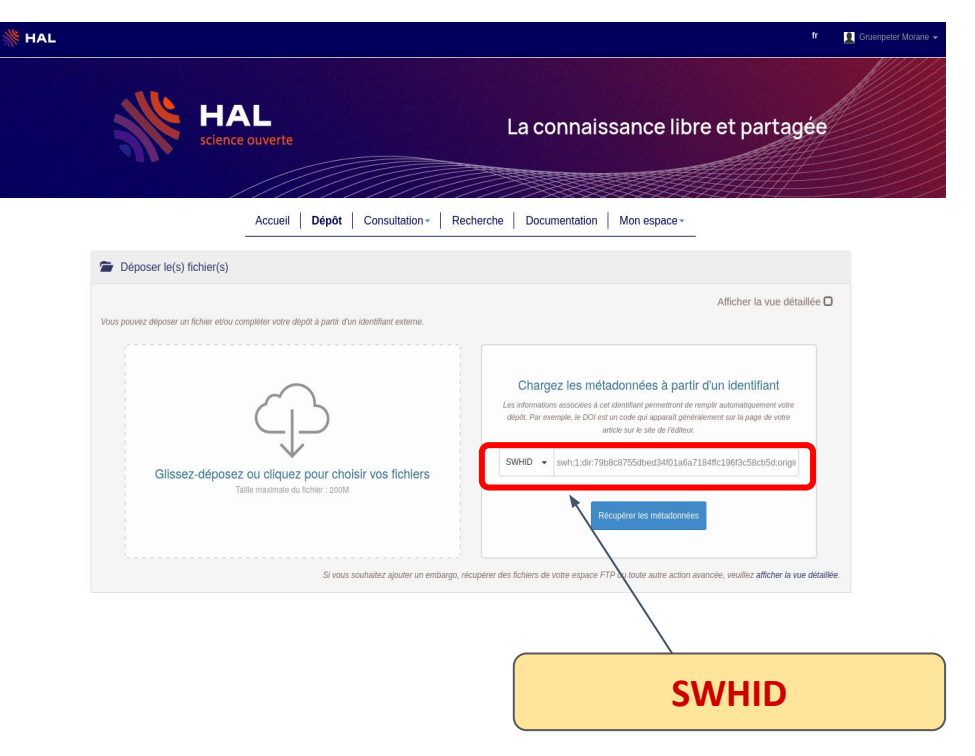

# <span id="page-28-0"></span>**Chapitre 4: Behind the scenes- the moderation process**

## **The moderation process**

- $\rightarrow$  Deposit in moderation
- $\rightarrow$  Dialogue between contributor and moderator
- $\rightarrow$  Deposit validation in moderation

### Moderation guide :

Morane Gruenpeter, Jozefina Sadowska. La modération d'un dépôt logiciel : Bonnes pratiques et guide pour le modérateur. [Rapport Technique] Inria; CCSD; Software Heritage. 2018. ⟨[hal-01876705](https://hal.inria.fr/hal-01876705)

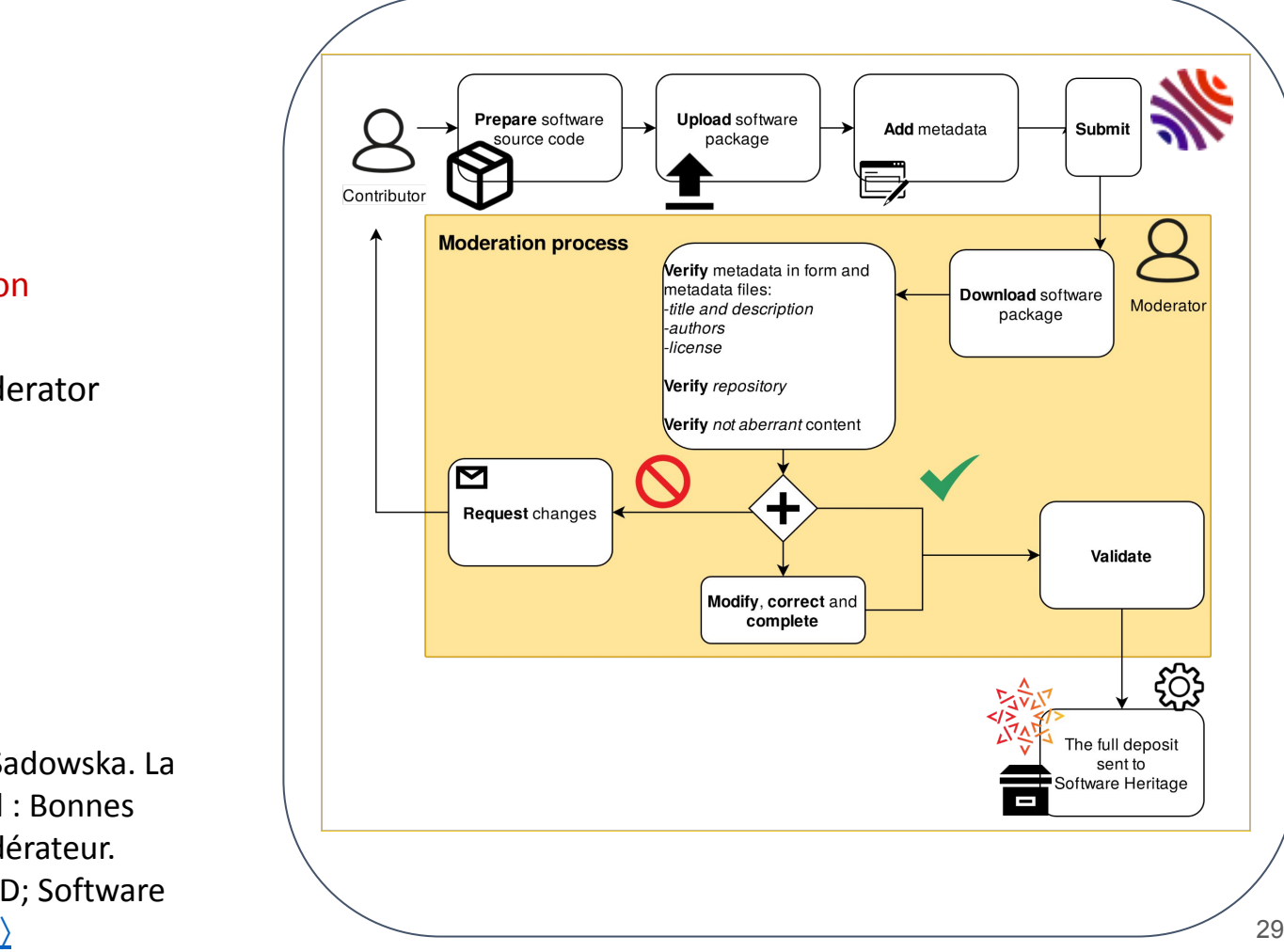

# <span id="page-30-0"></span>**Chapitre 5: The deposit publication and exports**

# **5.1 The deposit is transferred to SWH**

- $\rightarrow$  The local method deposit is transferred to SWH with:
	- **Content**
	- Metadata
- $\rightarrow$  The SWHID method deposit is transferred to SWH with:
	-

Metadata

**When the local method deposit is transferred to SWH it will be visible on HAL without the link to SWH. When it is ingested by SWH, the link will appear on the deposit**

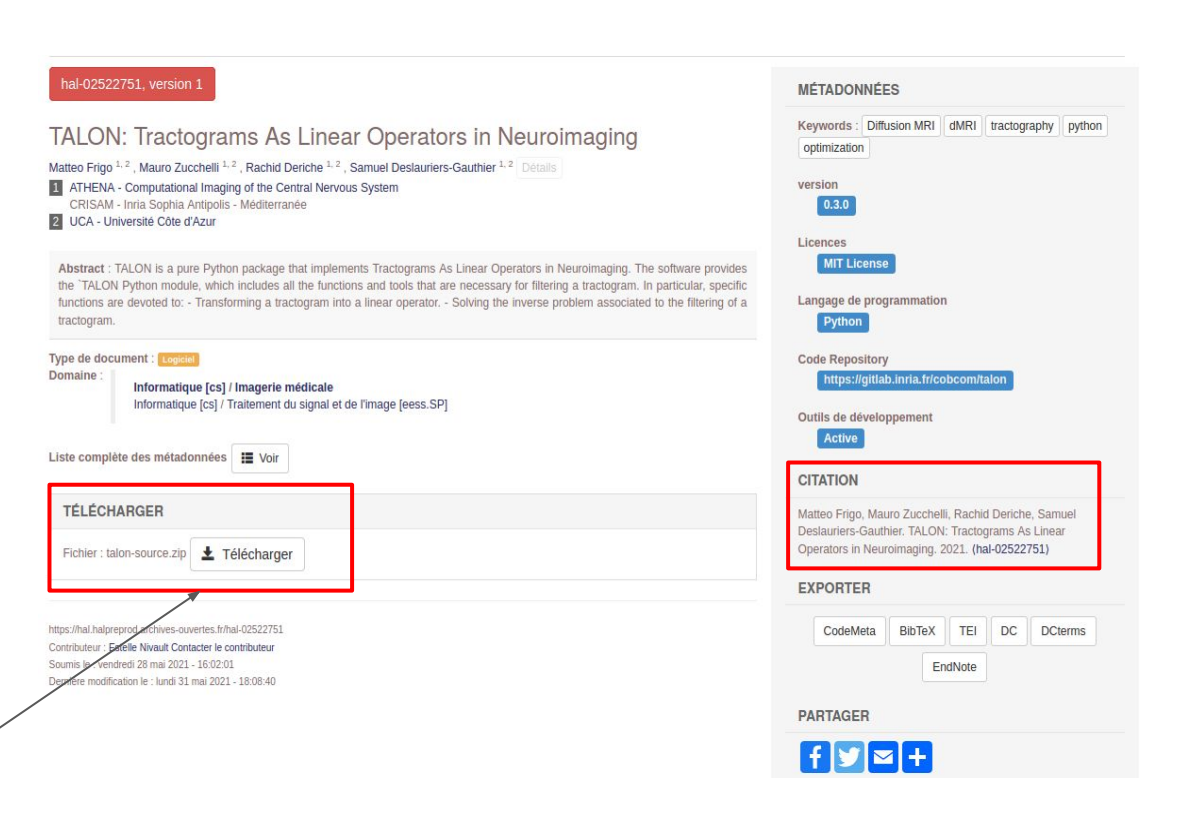

## **5.2 The final deposit**

**SWH**

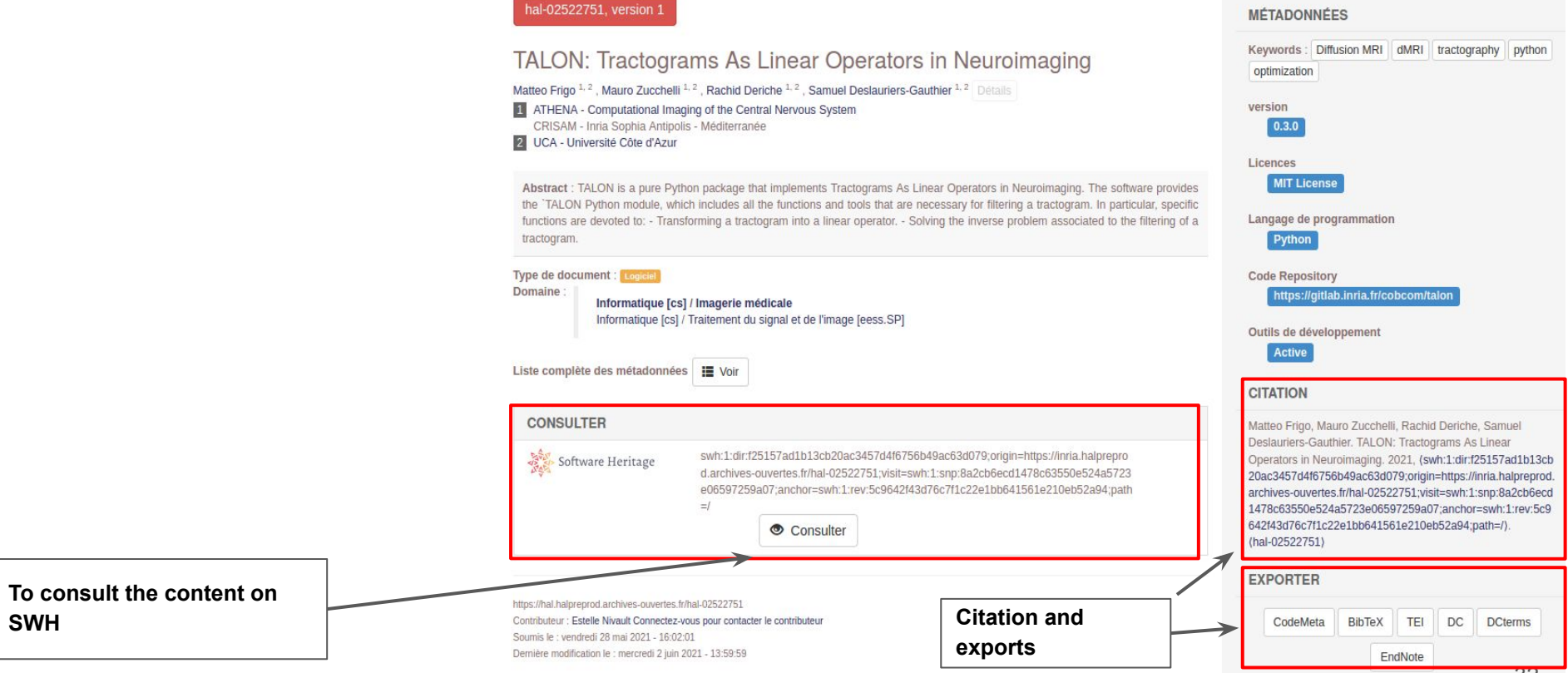

## **5.3 The identifiers of the software deposit**

### **5.3.1 Reference with the SWHID**

### (SoftWare Heritage Identifiers)

archived swh:1:dir:ec4ae097465d9ea51589537ea94b2ea50e8d134d

- $\bigstar$  Identification of the software source code artifact
- $\star$  A digital fingerprint specific source code content

### Needed to :

- **○ Identify reproduce**
- **○ Archive**

**5.3.2 Cite with the HAL-ID**

### hal-02309043, version 1

- ★ Identification of the software record
- $\bigstar$  Metadata of the deposit
- $\star$  Authors and contributors are verified in the moderation process

Needed to :

- **○ Give credit to the authors**
- **○ Index**

## **5.4 The citation and the BibTeX export**

- $\rightarrow$  The citation is accessible on the HAL record
- $\rightarrow$  Export BibTeX using the format [BibLaTeX](https://www.ctan.org/tex-archive/macros/latex/contrib/biblatex-contrib/biblatex-software) **@software** or **@softwareversion** (if a version property was submitted)
- $\rightarrow$  Export used in activity reports for scientific outputs at Inria since 2020.

#### **Softwares**

```
[38] [SW] M. Frigo, M. Zucchelli, R. Deriche and S. Deslauriers-Gauthier, TALON: Tractograms As Linear
     Operators in Neuroimaging version 0.3.0, 19th Jan. 2021. HAL: \hat{a} - 03116143), URL: https://ha
     l.archives-ouvertes.fr/hal-03116143, VCS: https://gitlab.inria.fr/cobcom/talon,
     SWHID: (swh:1:dir:f25157ad1b13cb20ac3457d4f6756b49ac63d079;origin=https://hal
     .archives-ouvertes.fr/hal-03116143;visit=swh:1:snp:465d89956196578717f4cb515
     5e456c279aa6a22;anchor=swh:1:rev:10247a14640a280b9140a27ce003d382d70cccac;pa
     th = /.
```
### **HAL's citation format**

Matteo Frigo, Mauro Zucchelli, Rachid Deriche, Samuel Deslauriers-Gauthier. TALON: Tractograms As Linear Operators in Neuroimaging. 2021, ⟨[swh:1:dir:f25157ad1b13cb20ac3457d4f6756b49ac63d079;origin=h](https://archive.softwareheritage.org/browse/swh:1:dir:f25157ad1b13cb20ac3457d4f6756b49ac63d079;origin=https://hal.archives-ouvertes.fr/hal-03116143;visit=swh:1:snp:465d89956196578717f4cb5155e456c279aa6a22;anchor=swh:1:rev:10247a14640a280b9140a27ce003d382d70cccac;path=/)

[ttps://hal.archives-ouvertes.fr/hal-03116143;visit=swh:1:snp:465d89](https://archive.softwareheritage.org/browse/swh:1:dir:f25157ad1b13cb20ac3457d4f6756b49ac63d079;origin=https://hal.archives-ouvertes.fr/hal-03116143;visit=swh:1:snp:465d89956196578717f4cb5155e456c279aa6a22;anchor=swh:1:rev:10247a14640a280b9140a27ce003d382d70cccac;path=/) [956196578717f4cb5155e456c279aa6a22;anchor=swh:1:rev:10247](https://archive.softwareheritage.org/browse/swh:1:dir:f25157ad1b13cb20ac3457d4f6756b49ac63d079;origin=https://hal.archives-ouvertes.fr/hal-03116143;visit=swh:1:snp:465d89956196578717f4cb5155e456c279aa6a22;anchor=swh:1:rev:10247a14640a280b9140a27ce003d382d70cccac;path=/) [a14640a280b9140a27ce003d382d70cccac;path=/](https://archive.softwareheritage.org/browse/swh:1:dir:f25157ad1b13cb20ac3457d4f6756b49ac63d079;origin=https://hal.archives-ouvertes.fr/hal-03116143;visit=swh:1:snp:465d89956196578717f4cb5155e456c279aa6a22;anchor=swh:1:rev:10247a14640a280b9140a27ce003d382d70cccac;path=/)⟩. ⟨[hal-03116143](https://hal.archives-ouvertes.fr/hal-03116143)⟩

```
@softwareversion{frigo:hal-03116143v1,
   TITLE = {{TALON: Tractograms As Linear Operators in 
Neuroimaging}},
  AUTHOR = {Frigo, Matteo and Zucchelli, Mauro and 
Deriche, Rachid and Deslauriers-Gauthier, Samuel},
  URL = \{h_{\text{th}}\} //hal.archives-ouvertes.fr/hal-03116143},
  NOTE = \{\},
  YEAR = {2021},
  MONTH = Jan.SWHTD ={swh:1:dir:f25157ad1b13cb20ac3457d4f6756b49ac63d079;origin
=https://hal.archives-ouvertes.fr/hal-03116143;visit=swh:1
:snp:465d89956196578717f4cb5155e456c279aa6a22;anchor=swh:1
:rev:10247a14640a280b9140a27ce003d382d70cccac;path=/},
  VERSION = {0.3.0},
  REPOSITORY = {https://gitlab.inria.fr/cobcom/talon},
   LICENSE = {MIT License},
  KEYWORDS = {diffusion MRI ; dMRI ; tractography ; python
; optimization},
  FITER ={https://hal.archives-ouvertes.fr/hal-03116143/file/talon-
source.zip},
  HALID = {hal-03116143},
  HAL VERSION = \{v1\},
}
```
## <span id="page-35-0"></span>**References**

- ❖ Y. Barborini, R. Di Cosmo, Antoine R. Dumont, M. Gruenpeter, B. Marmol, A. Monteil, J. Sadowska.. La création du nouveau type de dépôt scientifique - Le logiciel. *JSO 2018 - 7es journées Science Ouverte Couperin : 100 % open access : initiatives pour une transition réussie*, Jan 2018, Paris, France. 2018. ⟨[hal-01688726](https://hal.inria.fr/hal-01688726)⟩
- ❖ R. Di Cosmo, M. Gruenpeter, B. Marmol, A. Monteil, L. Romary, J. Sadowska. *Curated Archiving of Research Software Artifacts: lessons learned from the French open archive*. IJDC. 2020 ([10.2218/ijdc.v15i1.698\)](https://doi.org/10.2218/ijdc.v15i1.698). ([hal-02475835\)](https://hal.archives-ouvertes.fr/hal-02475835)
- ❖ R. Di Cosmo, M. Gruenpeter, S. Zacchiroli *Referencing Source Code Artifacts: a Separate Concern in Software Citation*, CiSE, IEEE, pp.1-9. 2020. [\(10.1109/MCSE.2019.2963148](https://dx.doi.org/10.1109/MCSE.2019.2963148)) [\(hal-02446202\)](https://hal.archives-ouvertes.fr/hal-02135891)
- ❖ P. Alliez, R. Di Cosmo, B. Guedj, A. Girault, M.-S. Hacid, et al.. Attributing and Referencing (Research) Software: Best Practices and Outlook from Inria. Computing in Science and Engineering, Institute of Electrical and Electronics Engineers, 2019, pp.1-14. ⟨[10.1109/MCSE.2019.2949413](https://dx.doi.org/10.1109/MCSE.2019.2949413)⟩. ([hal-02135891\)](https://hal.archives-ouvertes.fr/hal-02135891)
- ❖ A. Monteil, M. Gruenpeter, J. Sadowska, E. Nivault. Garantir la cohérence des données constitue le cœur de notre activité: entretien autour des enjeux descriptifs du code source. *Bulletin des bibliothèques de France*, Ecole Nationale Supérieure des Sciences de l'Information et des Bibliothèques (ENSSIB), 2021, Dossier BBF 2021-1 • Code source : libérer le patrimoine !. ⟨[hal-03239502](https://hal.inria.fr/hal-03239502)⟩